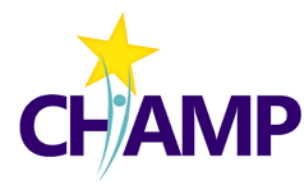

# CHAMP Study Research Workflow

The basic research workflow for the CHAMP Study, which indicates what REDCap forms to use and when to use them.

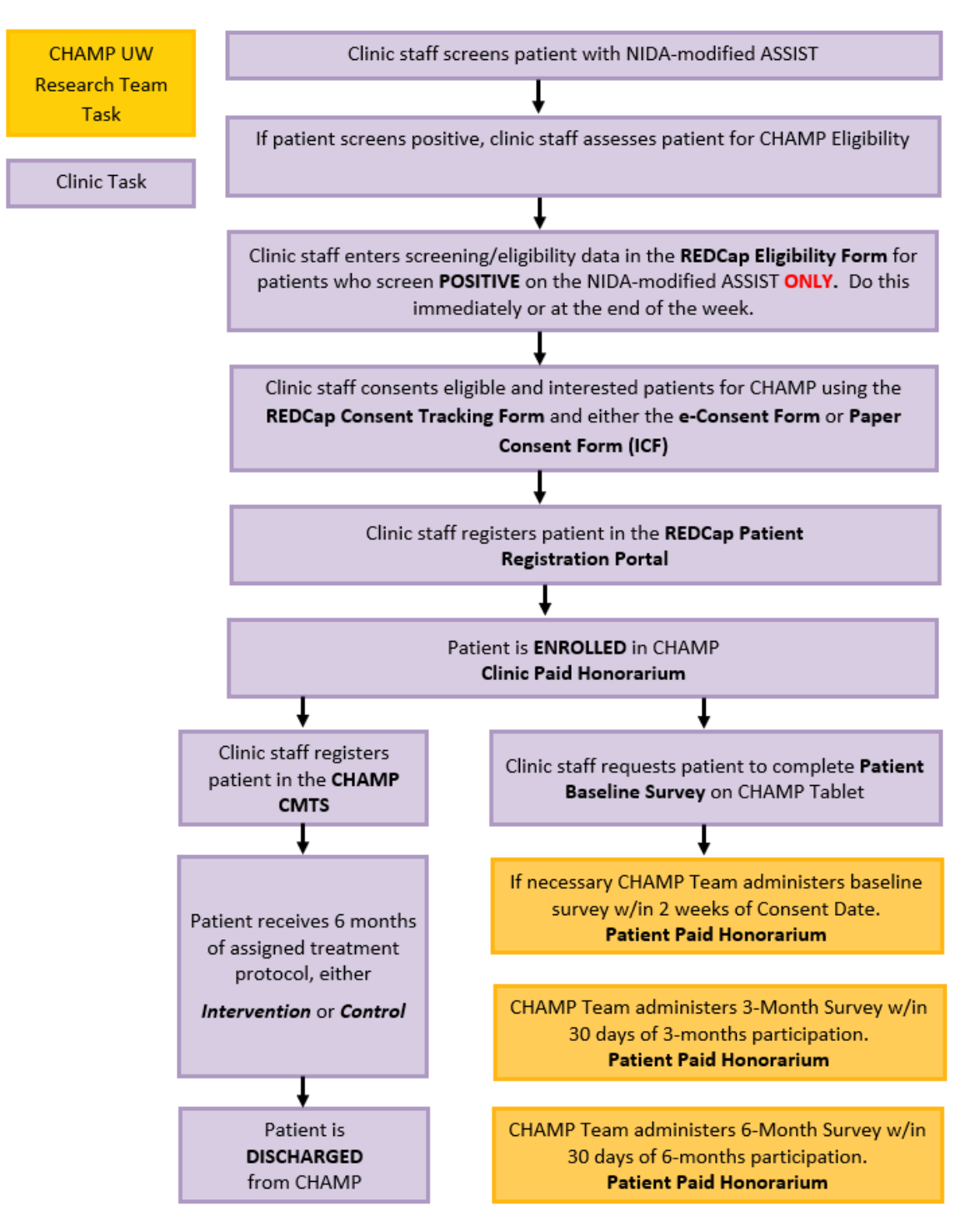

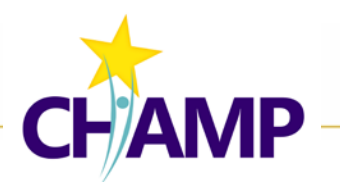

# Suggested Consent Workflows by Consent Approach

Below are 4 consent process workflows to consider using depending on which approach is right for your patient. Workflows 3 &4 have additional detail to walk you through how to use the e-Consent Form in the context of each scenario.

## **1. CONSENTING IN-PERSON WITH** *PAPER CONSENT FORM*

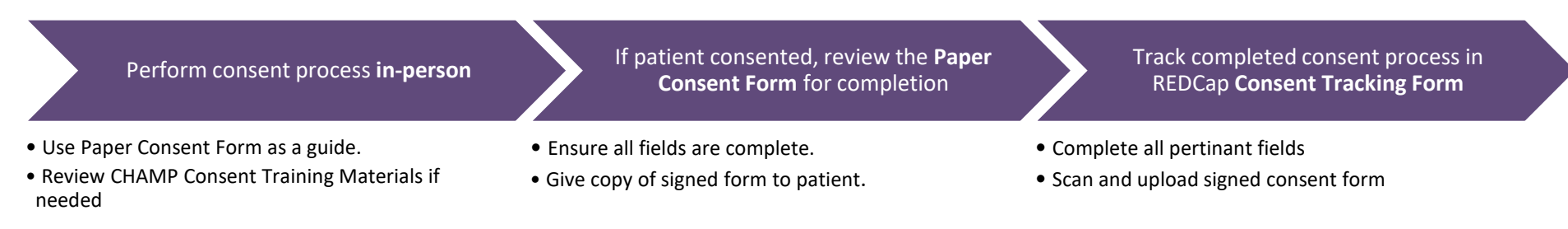

## **2. CONSENTING IN-PERSON WITH** *E-CONSENT FORM* **ON TABLET OR COMPUTER**

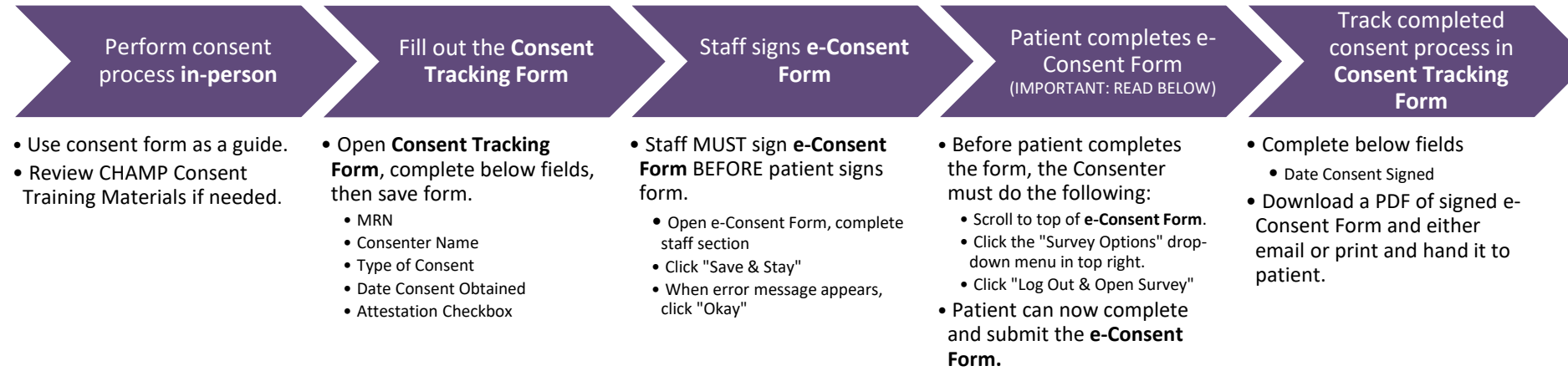

## **3. CONSENTING VIRTUALLY WITH** *PAPER CONSENT FORM*

Prepare the **Paper Consent Form** to mail or hand to patient

- Print copy of current consent form for your clinic.
- Hand **Paper Consent Form** to patient to take home or mail to patient's home.

Perform consent process **virtually by phone or televideo**

- Ensure patient has the consent form in front of them during review, you may:
- •Screen share
- •Email PDF of consent form ahead of time. • Review CHAMP Consent Training Materials if needed.

If patient consented and returns their form, **review** the consent form

• Ensure all fields are complete.

• Give copy of signed form to patient.

• **Keep in mind**: patient has 2 weeks from date consent obtained to sign the form. Mailing form back may delay its return.

Track completed consent process in **Consent Tracking Form**

• Complete all pertinant fields

• Scan and upload signed consent form.

### *4.* **CONSENTING VIRTUALLY WITH** *E-CONSENT FORM*

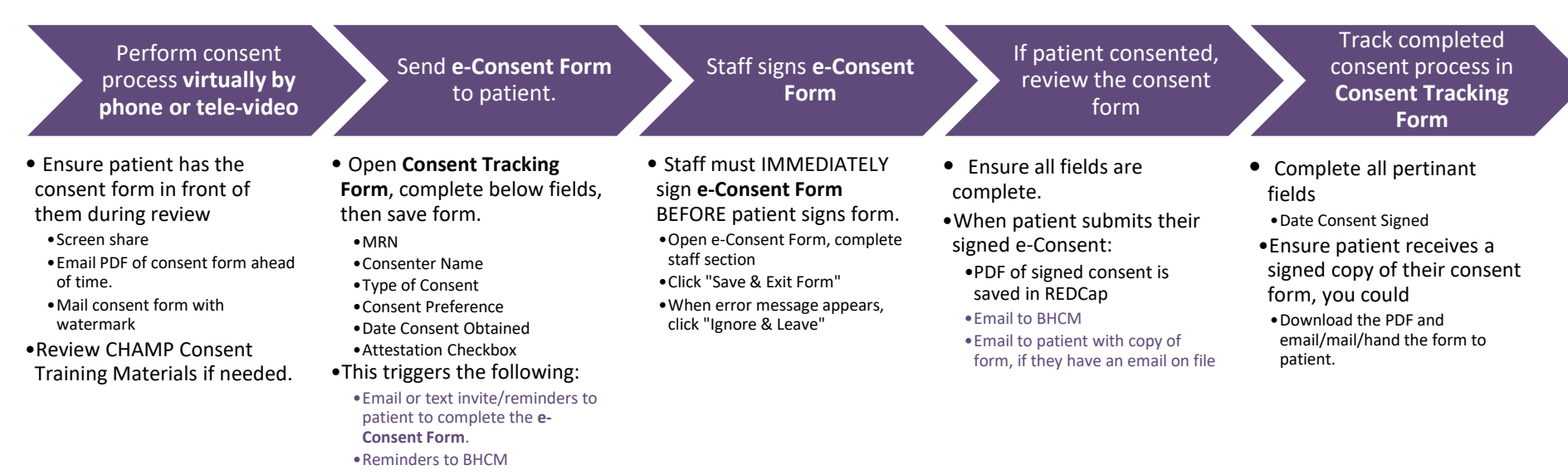

## CHAMP REDCap Quick Reference

Log in: [REDCap](https://www.iths.org/investigators/services/bmi/redcap/) | **\*** =triggers email or text to Patient or Staff or Study Team.

#### **Eligibility Form**

- · **Record ID (auto)**
- · MRN
- · NMA screen date *Within past 6months*
- · NMA prescription score
- · NMA street score
- DSM-5 screened/date
- · # of DSM-5 dx met
- PHQ9 screened/score
- GAD7 screened/score
- PCPTSD screened/score
- **Exclusion Criteria check**
- Recruitment outcome

#### **Consent Tracking Form**

*Patient has 14 days to sign the consent form.* · **Record ID (auto)**

- · MRN
- · Consenter Name
- · Type of Consent (e\* or paper)
- · Choice/Email, Text, Both  *E-Consent invites/reminders to patient by email/text/or both. Reminder emails to BHCM/Consenter.*
- Date consent obtained
- Reconsent sent date (>14dys)
- Consenter Attestation
- Date consent signed
- Paper consent uploaded
- Patient did not consent

#### **E- Consent Form**

· Name of staff/date

· Name of subj/date

Patient (e) signature

#### **HIPAA Form**

- · Name of health org
- · Permission initials
- Patient name/date
- Patient DOB
- Patient (e) signature

#### Patient submits\*

 *Email goes to BHCM/Consenter If Patient's email on file, email goes to Patient with copy of signed consent*

## **CHAMP Eligibility & Consent Project CHAMP Registration & Adverse Event Project**

#### **Registration Form**

*Completing this form triggers the baseline survey window to open. Patient has 14 days to complete.*

#### **· Study ID (auto)** · MRN

#### · CMTS ID *(clinic staff enters)*

- · Date consent signed
- Patient first Name
- Patient last name
- Patient address
- Phone# (home)
- Phone #(cell)
- · Email address
- · language
- Back up Contact 1/phone
- Backup Contact 2/phone
- Consent to text and/or email\* *Web survey invite to patient by text/email* Survey pref: home/cell

#### *For use by the CHAMP UW PI*

- Patient withdrew from survey
- Date of withdrawal
- · Reason for withdrawal

## **Reportable Events Form**

- · **Study ID (auto)**
- · Event Date
- Category of event *Adverse Event\* Serious Adverse Event\* Protocol Violation*
- Degree of study relatedness
- Nature of event
- Event description
- · Update/Resolution
- description
- Name of reporter (staff)
- · Email of Staff
- Phone of Staff
- · Save Form\*  *Email to CHAMP research team*

Collaborating to Heal Addiction and Mental Health in Primary Care